# **NOVOS 3 x (EPD) RS485 Modbus**

Raumbediengerät Temperatur, optional mit Feuchte | CO2 | VOC

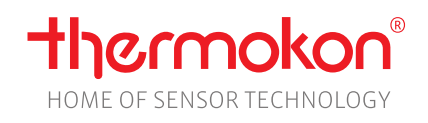

### **Datenblatt**

Technische Änderungen vorbehalten Stand: 05.04.2024 • A140

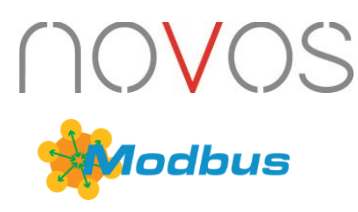

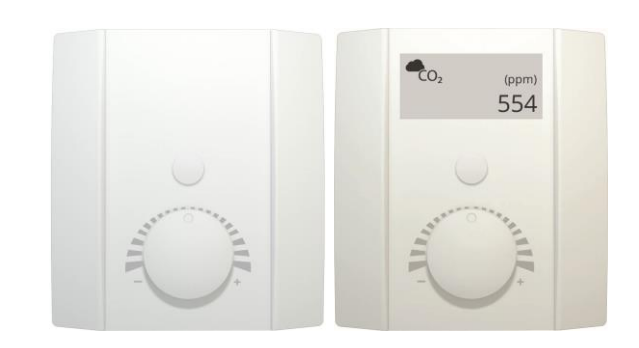

### **»ANWENDUNG**

Raumbediengerät mit Erfassung der Raumtemperatur, optional mit Feuchte, CO2 oder VOC. Der wartungsfreie Sensor schafft die Voraussetzung für ein angenehmes Raumklima und Wohlbefinden. Typische Einsatzgebiete sind Schulen, Bürogebäude, Hotels oder Kinos.

### **»TYPENÜBERSICHT**

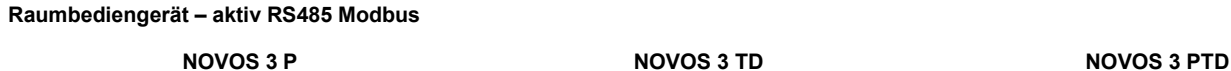

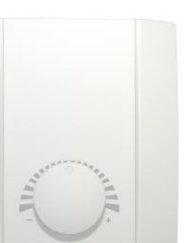

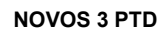

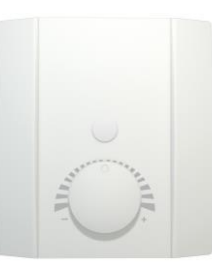

\*optional mit ePaper Display verfügbar

### **»SICHERHEITSHINWEIS – ACHTUNG**

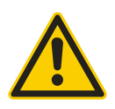

Der Einbau und die Montage elektrischer Geräte (Module) dürfen nur durch eine autorisierte Elektrofachkraft erfolgen.

Das Gerät ist nur für die bestimmungsgemäße Verwendung vorgesehen. Ein eigenmächtiger Umbau oder eine Veränderung ist verboten! Die Module dürfen nicht in Verbindung mit Geräten benutzt werden, die direkt oder indirekt menschlichen, gesundheitsoder lebenssichernden Zwecken dienen oder durch deren Betrieb Gefahren für Menschen, Tiere oder Sachwerte entstehen können. Der Anschluss von Geräten mit Stromanschluss darf nur bei freigeschalteter Anschlussleitung erfolgen!

Ferner gelten

- Gesetze, Normen und Vorschriften
- Der Stand der Technik zum Zeitpunkt der Installation
- Die technischen Daten sowie die Bedienungsanleitung des Gerätes

### **»WÄRMEENTWICKLUNG DURCH ELEKTRISCHE VERLUSTLEISTUNG**

Die elektrische Verlustleistung von Sensoren mit elektronischen Bauelementen kann die Temperaturmessung beeinflussen und steht in Abhängigkeit der jeweiligen Betriebsspannung. Diese Verlustleistung muss bei der Temperaturmessung berücksichtigt werden. Bei einer festen Betriebsspannung (±0,2 V) geschieht dies in der Regel durch Addieren bzw. Subtrahieren eines konstanten Offsetwertes.

Thermokon Messumformer können mit variablen Betriebsspannungen betrieben werden. Werkseitig werden die Messumformer bei einer Referenz-Betriebsspannung von 24 V = eingestellt.

Bei dieser Spannung ist der zu erwartende Messabweichung des Ausgangssignals am geringsten. Andere Betriebsspannungen können eine Messabweichung verursachen.

Eine Nachkalibrierung kann Gerätespezifisch direkt am Gerät oder über eine Softwarevariable (APP oder BUS) erfolgen.

**Achtung: Auftretende Zugluft führt die Verlustleistung am Fühler besser ab. Dadurch kommt es zu zeitlich begrenzten Abweichungen bei der Temperaturmessung.**

### **»ANWENDERHINWEISE FÜR FEUCHTEFÜHLER**

Bei normalen Umgebungsbedingungen empfehlen wir ein Intervall für die Nachkalibrierung von 1 Jahr, um die in der Anwendung geforderte Genauigkeit zu überprüfen. Folgende Umgebungsbedingungen können das Sensorelement beschädigen und führen langfristig zum Verlust der spezifizierten Genauigkeit:

- Mechanische Belastung
- Verschmutzung (Staub / Fingerabdrücke etc.)
- Aggressive Chemikalien
- Umwelteinflüsse (z.B.: Kondensation am Messelement)

**Nachkalibrierung oder etwaiger Sensortausch fallen nicht unter die allgemeine Gewährleistung.**

#### **»INFORMATIONEN ZUR SELBSTKALIBRIERUNG CO2**

Sämtliche Gassensoren unterliegen einer Drift. Der Grad der Drift ist abhängig von den verwendeten Komponenten und der Konstruktion. Außerdem können unter anderem folgende Umgebungsbedingungen die Alterung und den Verschleiß der Sensoren beschleunigen/begünstigen:

- Mechanische Belastung (auch durch Temperaturschwankungen)
- Verschmutzung (Staub / Fingerabdrücke etc.)
- Aggressive Chemikalien
- Umwelteinflüsse (hohe Feuchtigkeit / Kondensation am Messelement)

Eine interne Selbstkalibrierung mit Zwei-Kanal Technik kompensiert die verursachte Drift. Thermokon Sensoren sind für einen dauerhaften Einsatz geeignet (z.B. Krankenhäuser).

### **»INFORMATIONEN ZUR RAUMLUFTQUALITÄT CO2**

Die DIN EN 13779 definiert verschiedene Klassen für die Raumluftqualität:

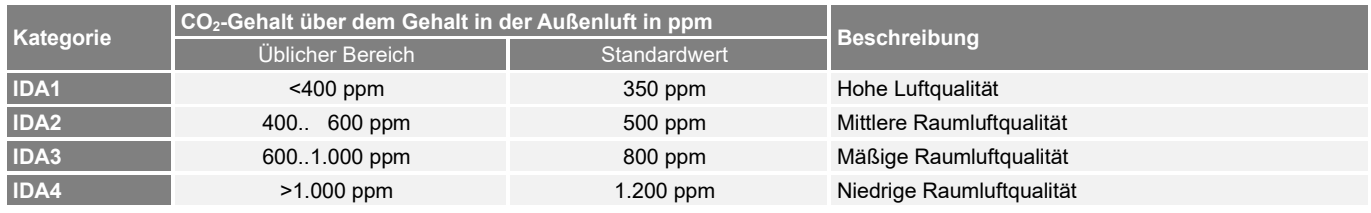

### **»ANWENDERHINWEISE FÜR LUFTQUALITÄTSFÜHLER VOC**

Flüchtige organische Verbindungen (engl.: VOC - Volatile Organic Compounds) sind gas- und dampfförmige Stoffe organischen Ursprungs in der Luft. VOC-Sensoren erfassen den wesentlichen Teil der vom Menschen olfaktorisch (mit dem Geruchsinn) wahrnehmbaren Luftqualität (z.B.: Körpergerüche | Tabakrauch | Ausdünstungen von Materialien, Möbeln, Teppichen, Farbanstrichen, Klebstoff, ...).

#### **Der VOC-Wert ist ein anwendungsspezifischer Indikationswert der Raumluftqualität und gibt keine Auskunft auf Bestandteile des Stoffs.**

Ein VOC-Sensor oxidiert die organischen Moleküle, die mit ihm in Kontakt kommen, wodurch sich der Widerstand des Halbleiters verändert.

#### **Jegliche Berührung der empfindlichen Sensoren ist zu unterlassen und führt zum Erlöschen der Gewährleistung.**

Der interne VOC Sensor ist werkseitig kalibriert und kann über die NOVOSapp nachträglich kalibriert werden.

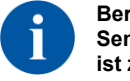

**Berührung der Sensorelemente ist zu unterlassen!**

# **»TECHNISCHE DATEN**

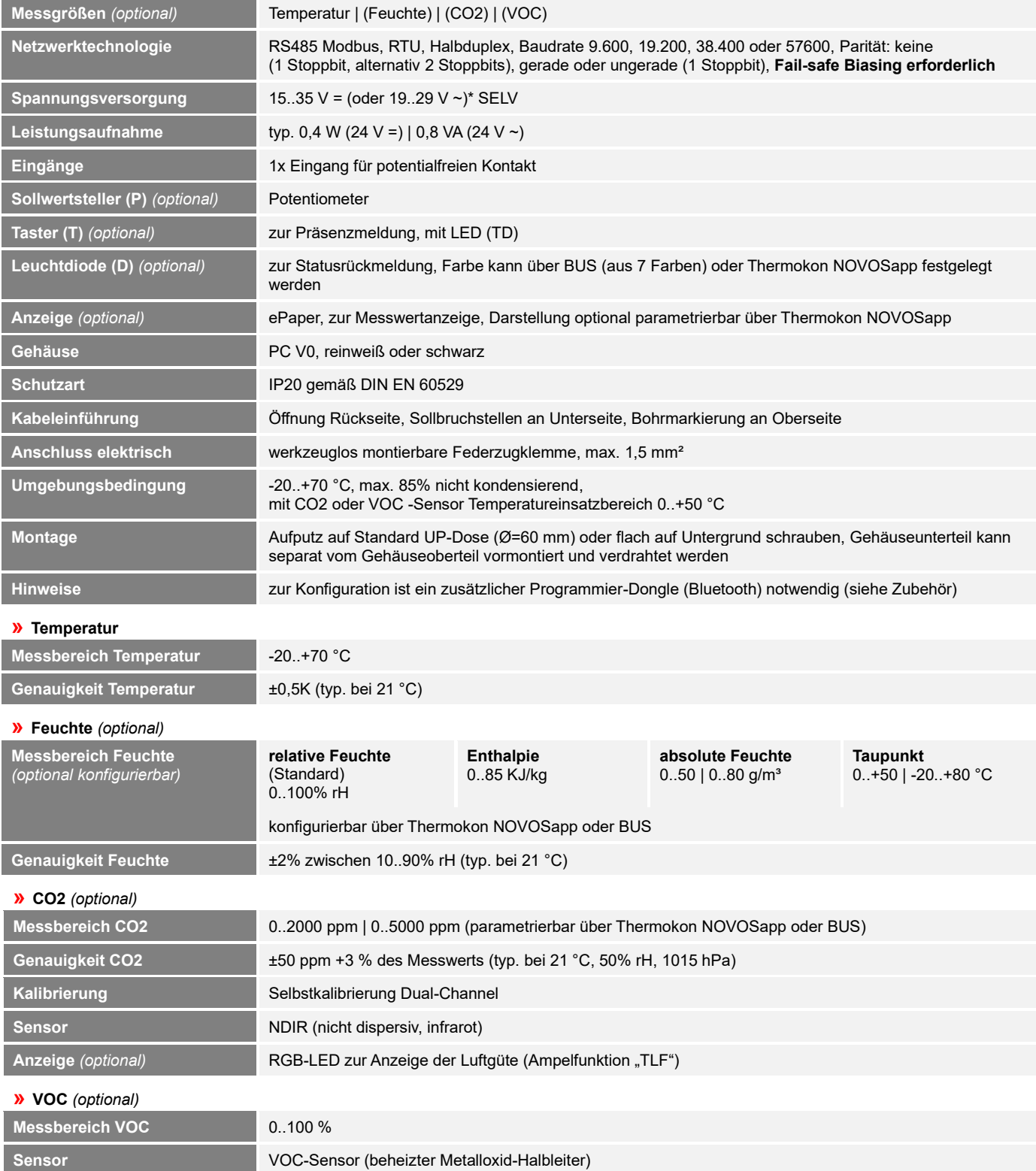

#### **\*Spannungsversorgung**

Werden mehrere Bus-Geräte von einer 24V AC-Spannung versorgt, ist darauf zu achten, dass alle "positiven" Betriebsspannungeingänge (+) der Feldgeräte miteinander verbunden sind, sowie alle "negativen" Betriebsspannungseingänge (-) = Bezugspotential miteinander verbunden sind (phasengleicher Anschluss der Feldgeräte).

Bei Verpolung der Versorgungspannung an einem der Felgeräte würde über diese ein Kurzschluss der Versorgungspannung erzeugt. Der somit über dieses Feldgerät fließende Kurzschlussstrom führt zur Beschädigung dieses Gerätes.

#### **Achten Sie daher auf die korrekte Verdrahtung.**

# **»MONTAGEHINWEISE**

Die Genauigkeit der Raumsensoren wird neben den technischen Spezifikationen durch die Positionierung und Montageart beeinflusst.

#### **Bei Montage zu Beachten:**

- Unterputzdose (falls vorhanden) abdichten.
- Montageort, Zugluft, Wärmequellen, Strahlungswärme oder direkte Sonneneinstrahlung können die Messwerterfassung beeinflussen.
- Baustoffspezifischen Eigenschaften des Montageorts *(Ziegel-, Beton-, Stell-, Hohlwände, …)* können die Messwerterfassung beeinflussen.

#### **Montage wird nicht empfohlen in…**

- Zugluft (z.B.: direkte Nähe zu Fenster / Türen / Lüfter …),
- direkter Nähe von Wärmequellen,
- direkte Sonneneinstrahlung
- Nischen / zwischen Möbeln / …

Bitte stellen Sie sicher, dass das Gerät spannungsfrei ist, wenn Sie es installieren möchten!

Die Montage kann auf der ebenen Wandfläche oder auf einer Unterputzdose erfolgen. Dabei sollte eine repräsentative Stelle für die zu messenden Medien ausgewählt werden. Sonneneinstrahlung sowie Luftzug z.B. im Installationsrohr sind zu vermeiden, damit das Messergebnis nicht verfälscht wird. Ggf. ist das Ende des Installationsrohres abzudichten.

- Zum Verdrahten muss das Geräteoberteil von der Grundplatte gelöst werden. Grundplatte und Oberteil sind mittels Rastnasen lösbar miteinander verbunden.
- Die Montage der Grundplatte auf der ebenen Wandfläche erfolgt mit Dübel und Schrauben.
- Abschließend wird das Gerät auf die Grundplatte aufgesteckt und mit der Schraube wieder fixiert.

#### **Gehäuse Öffnen/Schließen**

**Gehäuseoberteil an der Oberseite in die Rastnase einhängen Das Gehäuseoberteil auf der Unterseite mit der beiliegenden Schraube fixieren**

#### **Kabeleinführung**

**Auf der Unterseite der Grundplatte befinden sich Sollbruchstellen für 2 optionale Kabeleinführungen**

**Auf der Oberseite der Grundplatte befinden sich Markierungen als maßhaltige Position für eine Bohrung max. Ø 6 mm**

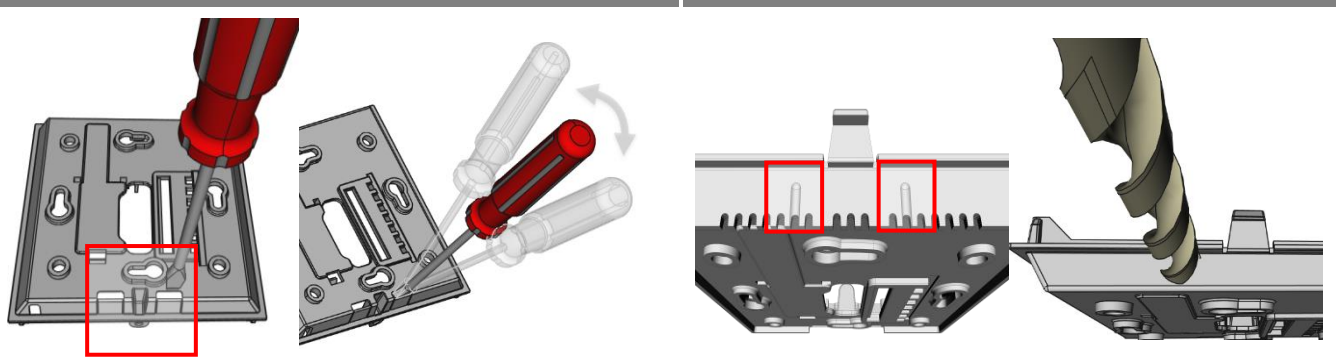

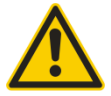

Bei Benutzung einer Bohrmaschine sollten sie unbedingt dafür sorgen, dass die Grundplatte fest eingespannt ist. Vor dem Durchbohren muss der Druck verringert und vorsichtig weitergebohrt werden. Ein Ausbrechen der Bohrerschneide kann die Folge sein.

### **»ANSCHLUSSPLAN**

#### **Raumbediengerät – aktiv RS485 Modbus**

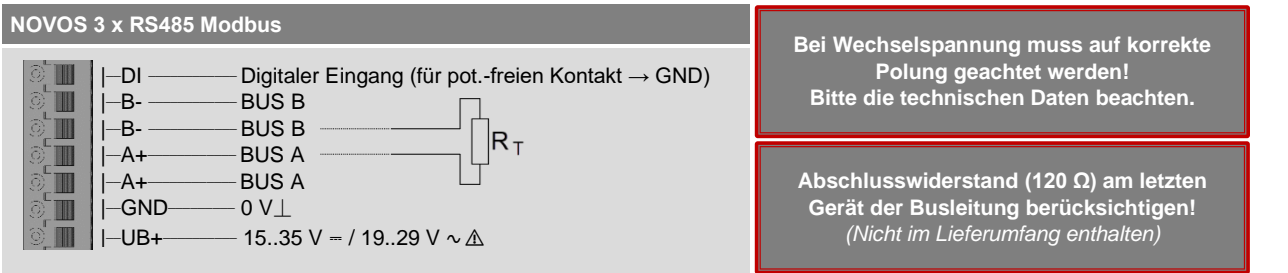

### **»KONFIGURATION**

Die Konfiguration erfolgt im spannungsversorgten Zustand. Zur Konfiguration des Gerätes stehen folgende Möglichkeiten zur Verfügung:

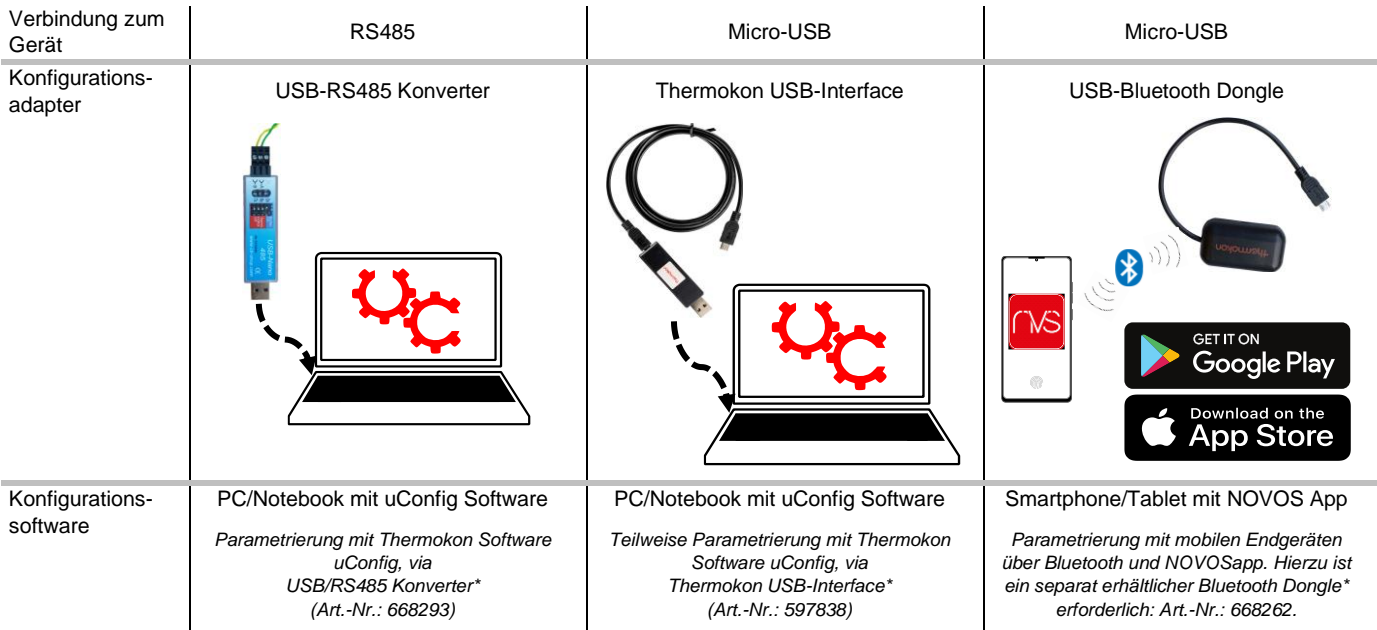

*\*Handelsübliche Bluetooth-Dongle oder USB zu Micro-USB Adapter-Kabel sind nicht kompatibel. Sie benötigen ein mobiles Endgerät, welches mindestens Bluetooth Version 4.1 beherrscht. Die Konfigurationsapp mit der dazugehörigen Anleitung finden Sie zum Download im Google Play Store bzw. im Apple App Store.*

Zusätzlich ist eine Konfiguration über die RS485 Schnittstelle im laufenden Betrieb via GLT möglich.

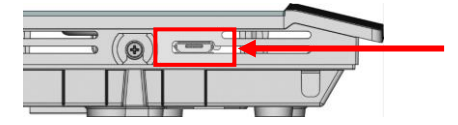

Position des Micro-USB Ports, siehe Unterseite des Geräts, zur Konfiguration mit Bluetooth-Dongle oder Thermokon USB-Interface

# **»DISPLAY**

Je nach Gerät und Anzahl von Messgrößen skaliert sich die Displaydarstellung automatisch. Parameter, wie das Ein-/Ausblenden von Messgrößen, werden über die App verändert. Beim Bootvorgang werden die Software- und Hardwarestände angezeigt.

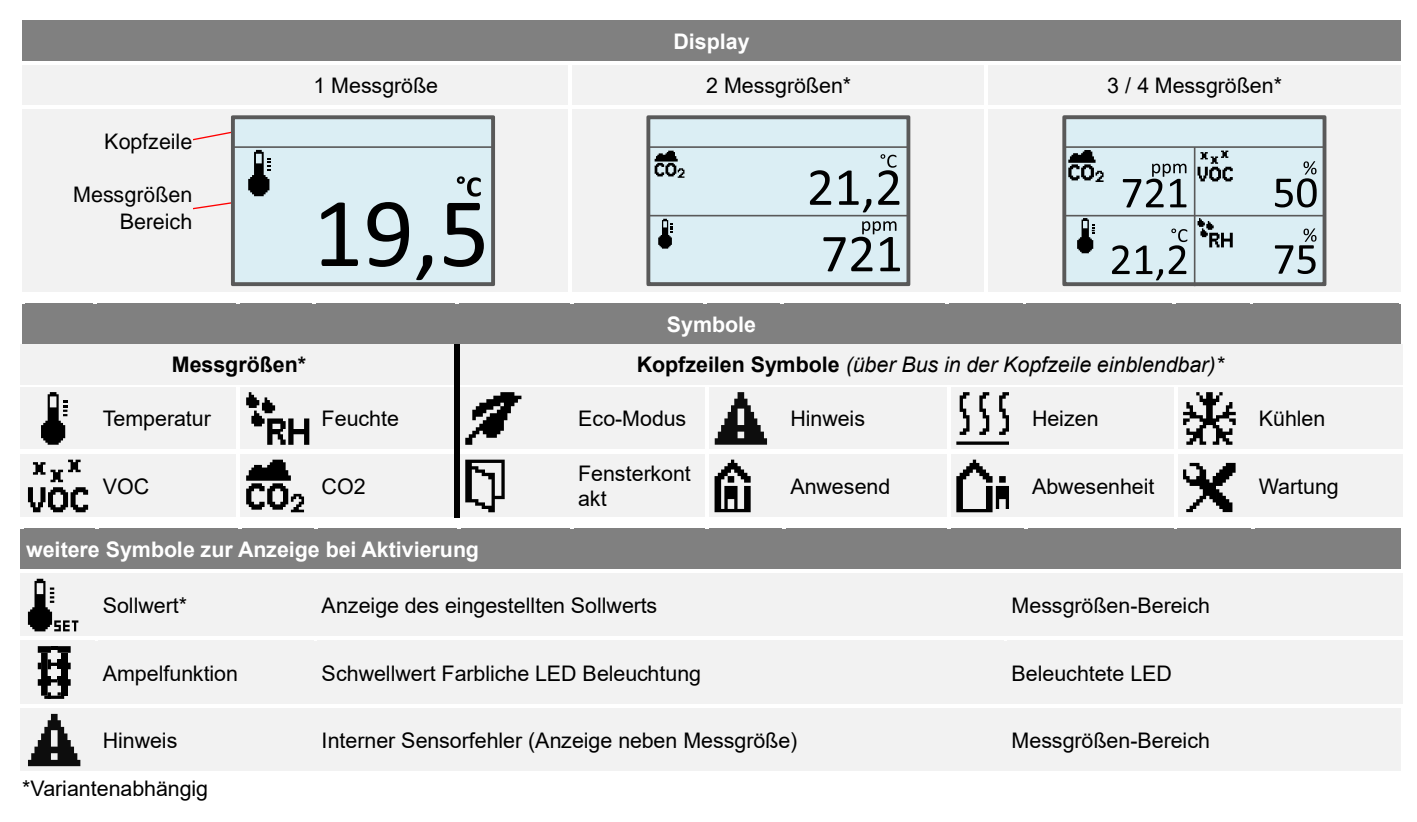

# **»TLF - AMPELFUNKTION (OPTIONAL)**

Die Ampelfunktion kann mit jeder verfügbaren Messgröße realisiert werden. Es kann für bis zu 5 verschiedene Messbereiche unterschiedliche Farben zugeordnet werden.

### *Beispiel: CO2 TLF*

Die LED visualisiert den Luftqualitätswert (Schwellwerte und Farben optional parametrierbar über Thermokon NOVOSapp oder BUS).

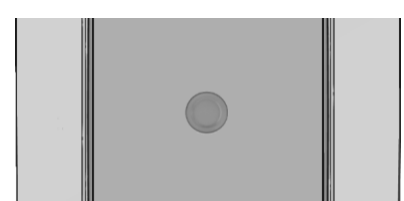

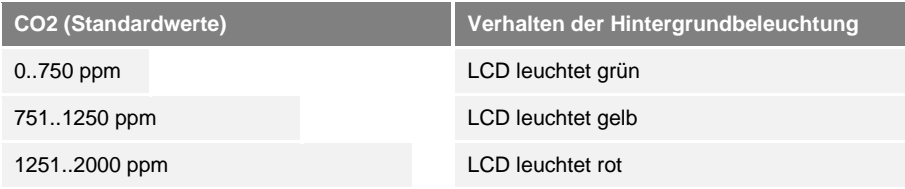

Die Modbus Adresse des Geräts wird über einen 6-fach Dipschalter binärcodiert im Bereich von 1…63 eingestellt. Mit Adresse 0 über DIP ist ein erweiterter Adressbereich (64..247) via NOVOSapp verfügbar.

# **Modbus-Adresse - DIP 1..6 (binärcodiert)**

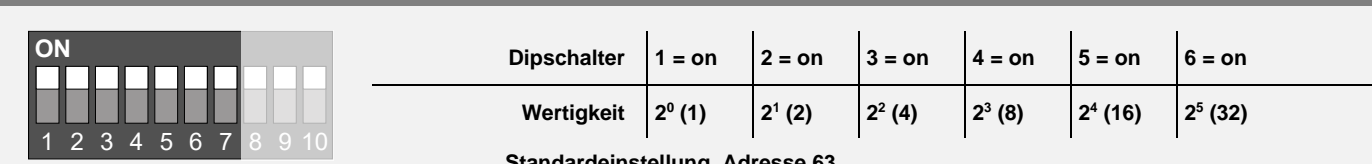

**Standardeinstellung, Adresse 63**

#### **Baudrate - DIP 7 & 8**

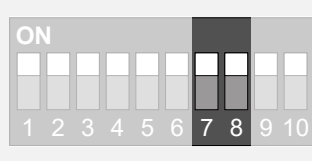

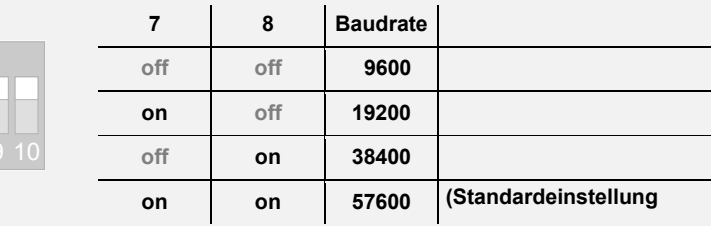

# **Parität / Stopbits - DIP 9 & 10**

**ON**

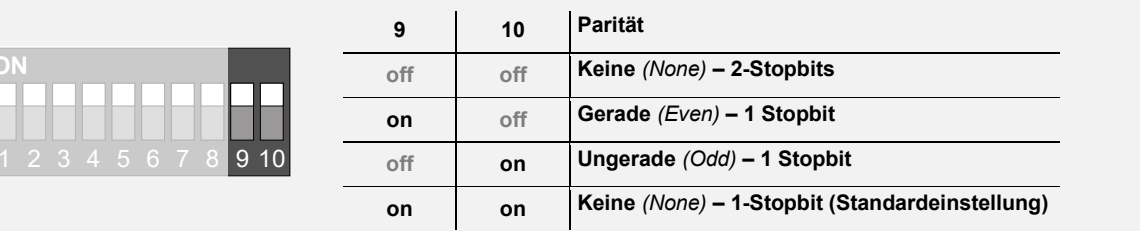

### **»MODBUS REGISTER**

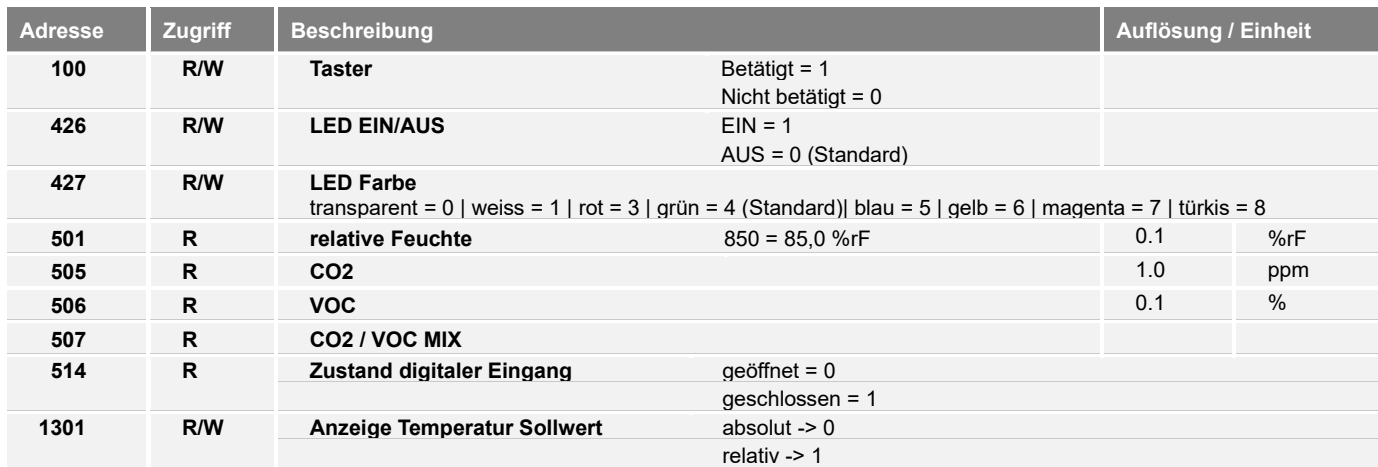

### **Register 1100 = 1 (Einheit SI)**

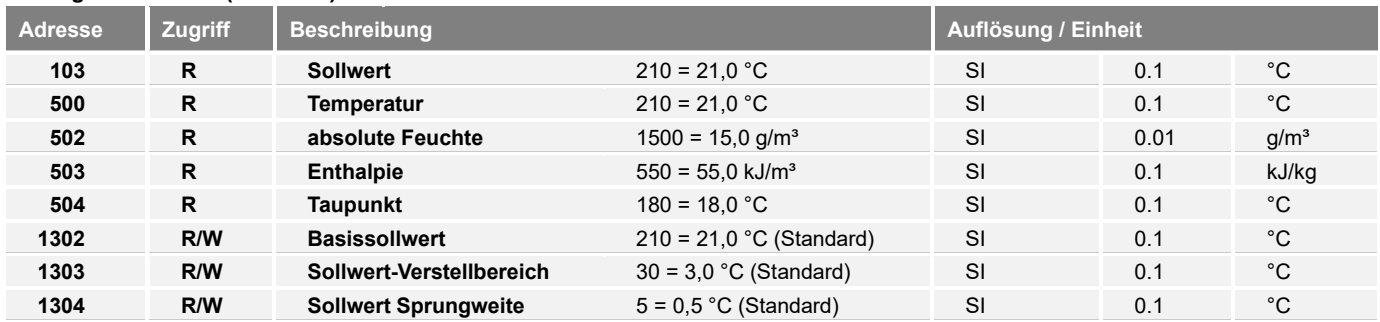

#### **Register 1100 = 2 (Einheit Imperial)**

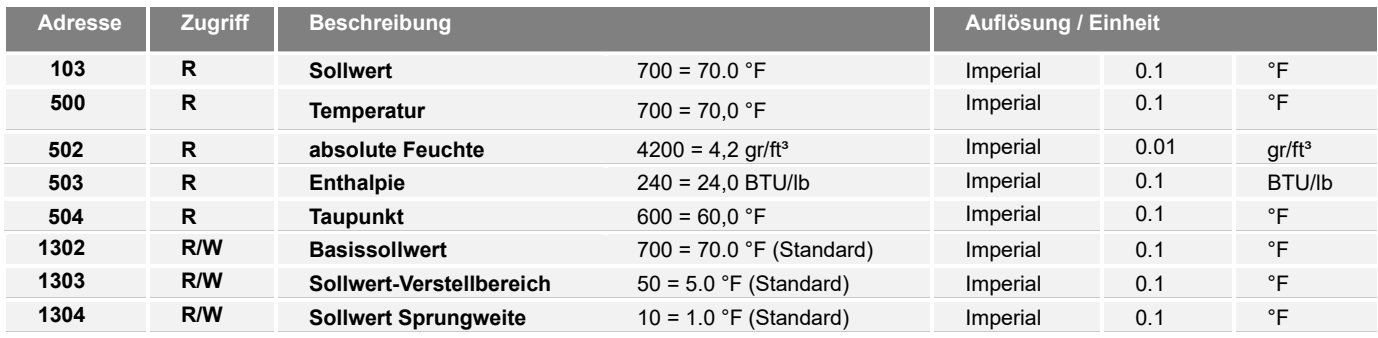

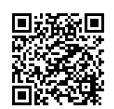

**Modbus Adressen:**

NOVOS-RS485 Modbus Schnittstelle

Eine ausführliche Beschreibung der Modbus Adressen finden Sie unter folgendem Link: **→ [Download](https://www.thermokon.de/direct/files/novos-rs485-modbus-manual.zip)**

### **»PRODUKTPRÜFUNG UND-ZERTIFIZIERUNG**

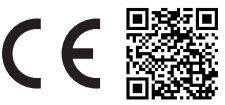

#### **Konformitätserklärung**

Erklärungen zur Konformität der Produkte finden Sie auf unserer Webseite <https://www.thermokon.de/direct/categories/novos-3-x>

#### **»ENTSORGUNGSHINWEIS**

Das Symbol der durchgestrichenen Mülltonne weist darauf hin, dass das Produkt bzw. entnehmbare Batterien nicht über den Hausoder Gewerbemüll entsorgt werden dürfen. Innerhalb der EU sind Sie gesetzlich verpflichtet das Produkt einer getrennten, geeigneten Entsorgung gem. den nationalen Gesetzen Ihres Landes zuzuführen. Alternativ wenden Sie sich an Ihren Lieferanten oder an die Thermokon Sensortechnik GmbH. Weitere Informationen finden Sie unter: [www.thermokon.de](http://www.thermokon.de/)

#### **»ABMESSUNGEN (MM)**

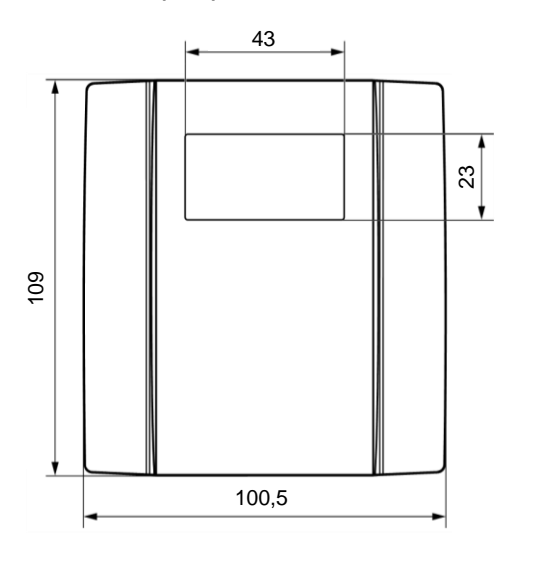

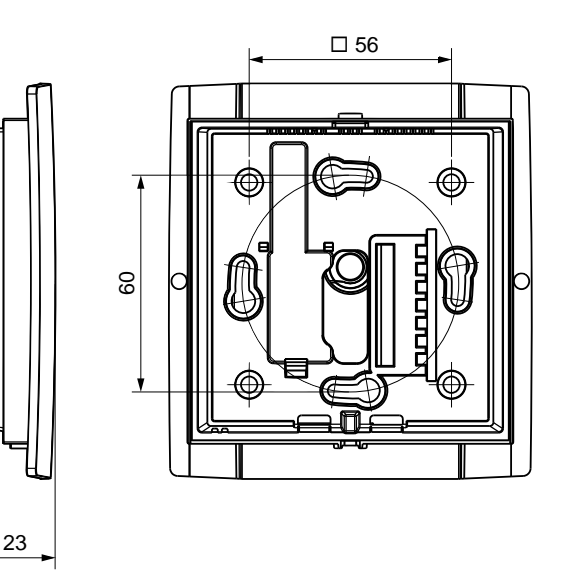

ePaper Display variantenabhängig, Bedienelemente nicht dargestellt

### **»ZUBEHÖR (OPTIONAL)**

Dübel und Schrauben (je 2 Stück) Art.-Nr. 102209 PSU-UP 24 – Unterputz-Netzteil 24 V (AC Input: 100..240 V ~ | DC Output 24 V = 0,5 A) Art.-Nr. 645737 Montagesockel Aufputz NOVOS 3 weiß aufbautzten aufbautzen aufbautzen aufbautzen aufbautzen aufbautzen aufbautzen aufbautzen aufbautzen aufbautzen aufbautzen aufbautzen aufbautzen aufbautzen aufbautzen aufbautzen aufbautzen Montagesockel Aufputz NOVOS 3 schwarz Art.-Nr.: 795074

Bluetooth-Dongle Art.-Nr.: 668262 Thermokon USB-Interface USB RS485 Modbus RTU Logger Art.-Nr.: 809917 USB-Interface RS485 (inkl. Treiber CD) Art.-Nr.: 668293 RS485 Biasing Adapter